Material Didáctico Sistematizado.

### **Taller introductorio de SPSS - Software para el análisis estadístico en ciencias sociales.**

Jose Rodríguez de la Fuente.

Cita:

Jose Rodríguez de la Fuente (2018). Taller introductorio de SPSS - Software para el análisis estadístico en ciencias sociales. Material Didáctico Sistematizado.

Dirección estable:<https://www.aacademica.org/joserodriguez/71>

ARK: <https://n2t.net/ark:/13683/pq7B/6oP>

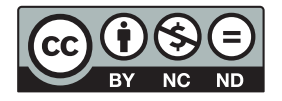

Esta obra está bajo una licencia de Creative Commons. Para ver una copia de esta licencia, visite [https://creativecommons.org/licenses/by-nc-nd/4.0/deed.es.](https://creativecommons.org/licenses/by-nc-nd/4.0/deed.es)

Acta Académica es un proyecto académico sin fines de lucro enmarcado en la iniciativa de acceso abierto. Acta Académica fue creado para facilitar a investigadores de todo el mundo el compartir su producción académica. Para crear un perfil gratuitamente o acceder a otros trabajos visite: https://www.aacademica.org.

# Taller introductorio de **SPSS**

### Software para el análisis estadístico en ciencias sociales

JOSE RODRÍGUEZ DE LA FUENTE (IIGG – UBA – CONICET)

### Propuesta del taller

- **Introducir características básicas y centrales de los** paquetes SPSS
	- **Entorno y Ventanas**
	- Abrir archivos
	- Menú datos
	- Menú transformar
	- Menú analizar

### **Editor de datos (modalidad vista de datos)**

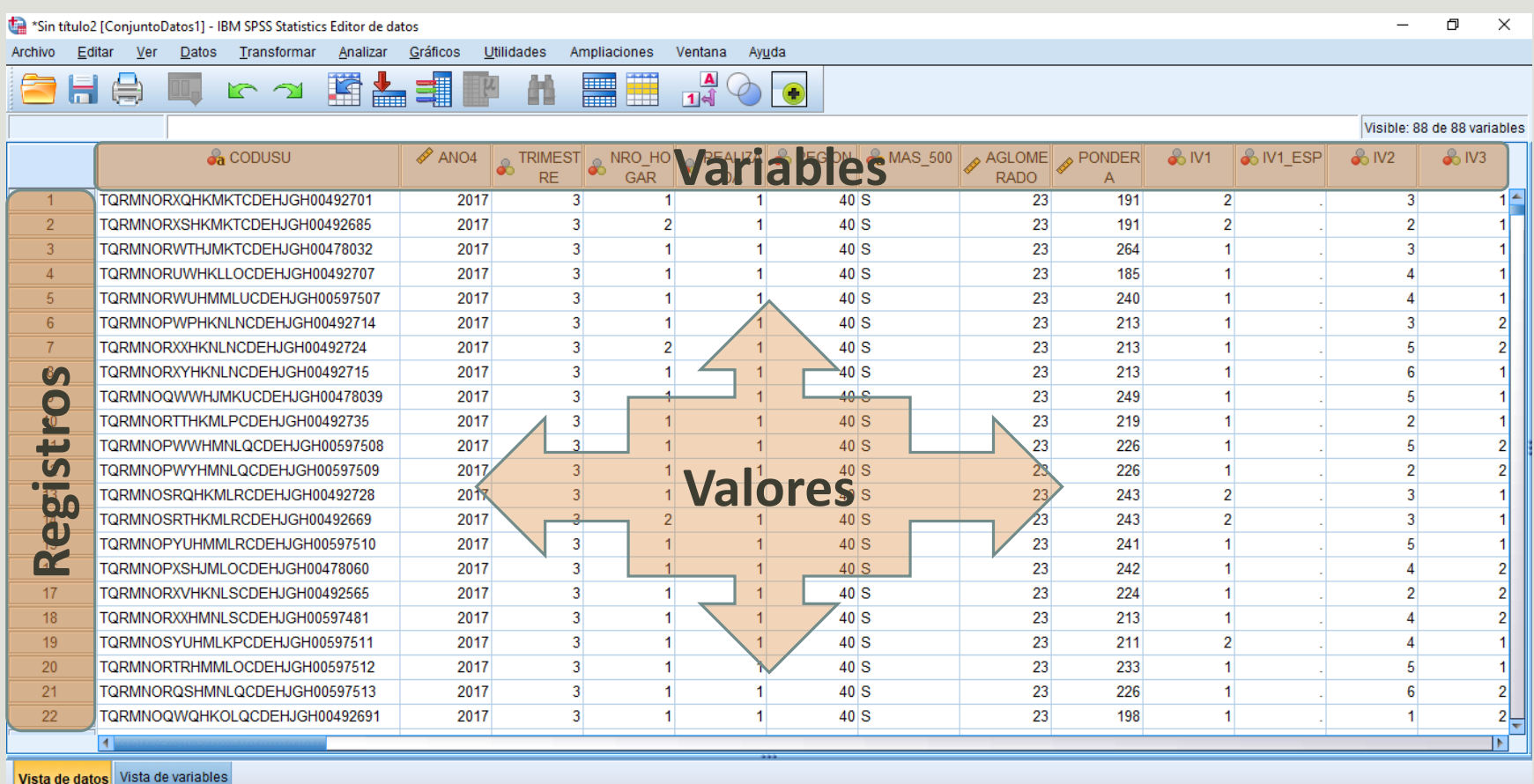

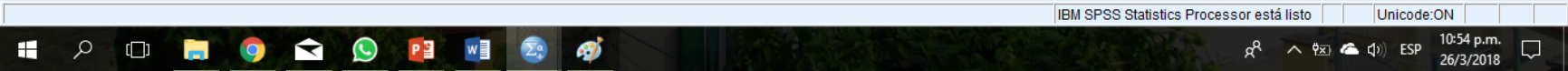

### **Editor de datos (modalidad vista de variables)**

\*Sin título2 [ConjuntoDatos1] - IBM SPSS Statistics Editor de datos

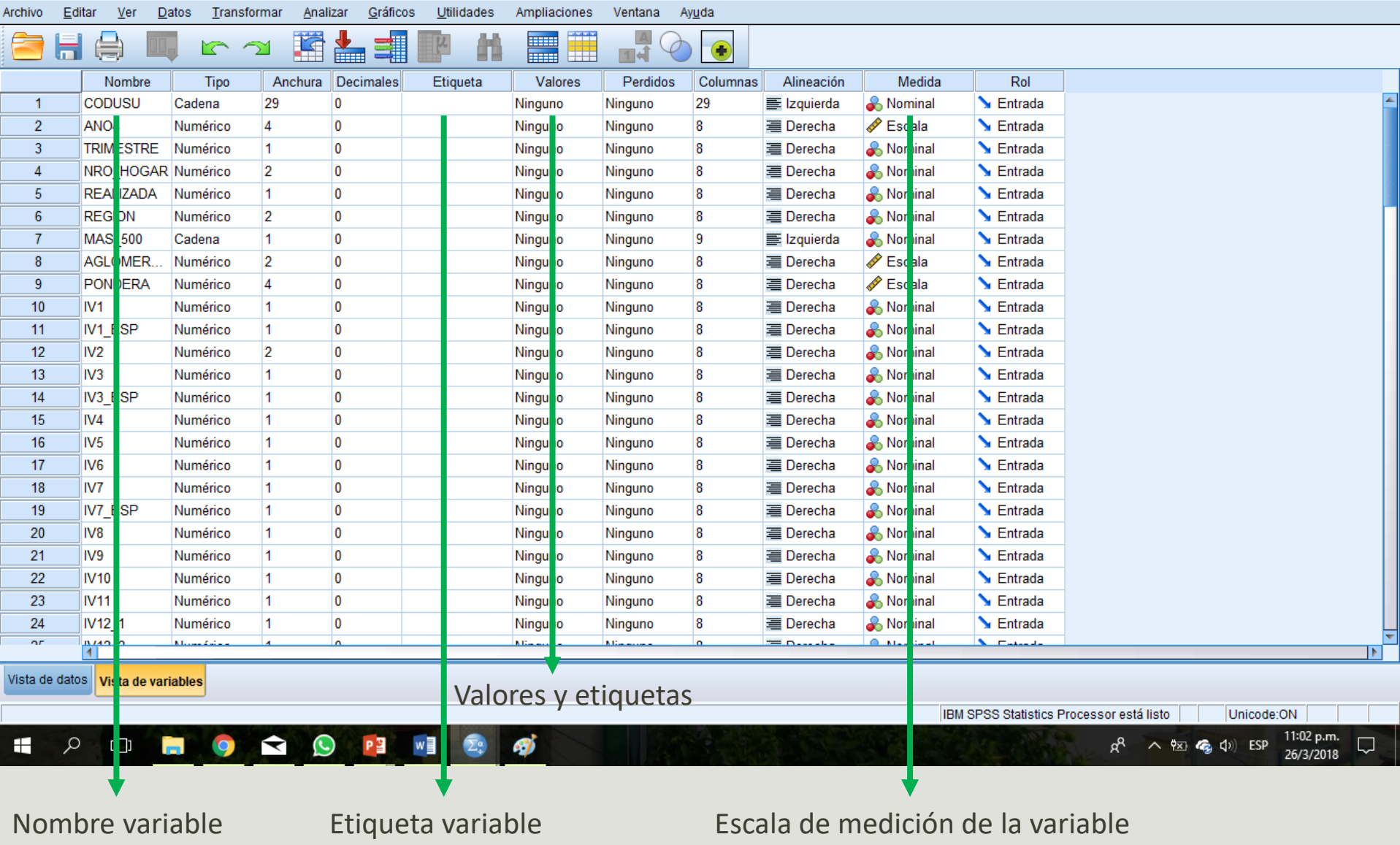

 $\Box$ 

 $\times$ 

### **Visor de resultados**

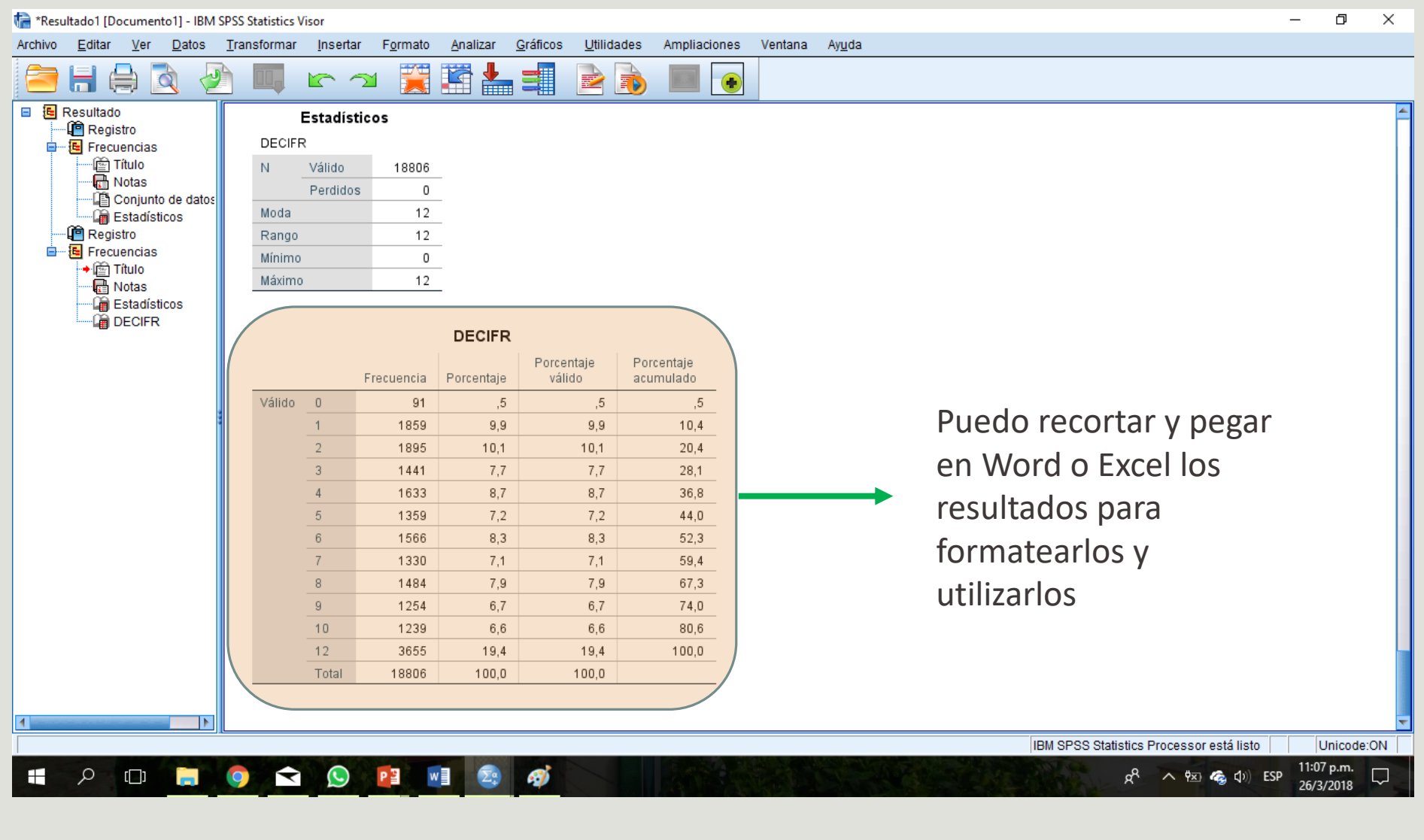

#### **Editor de sintaxis**

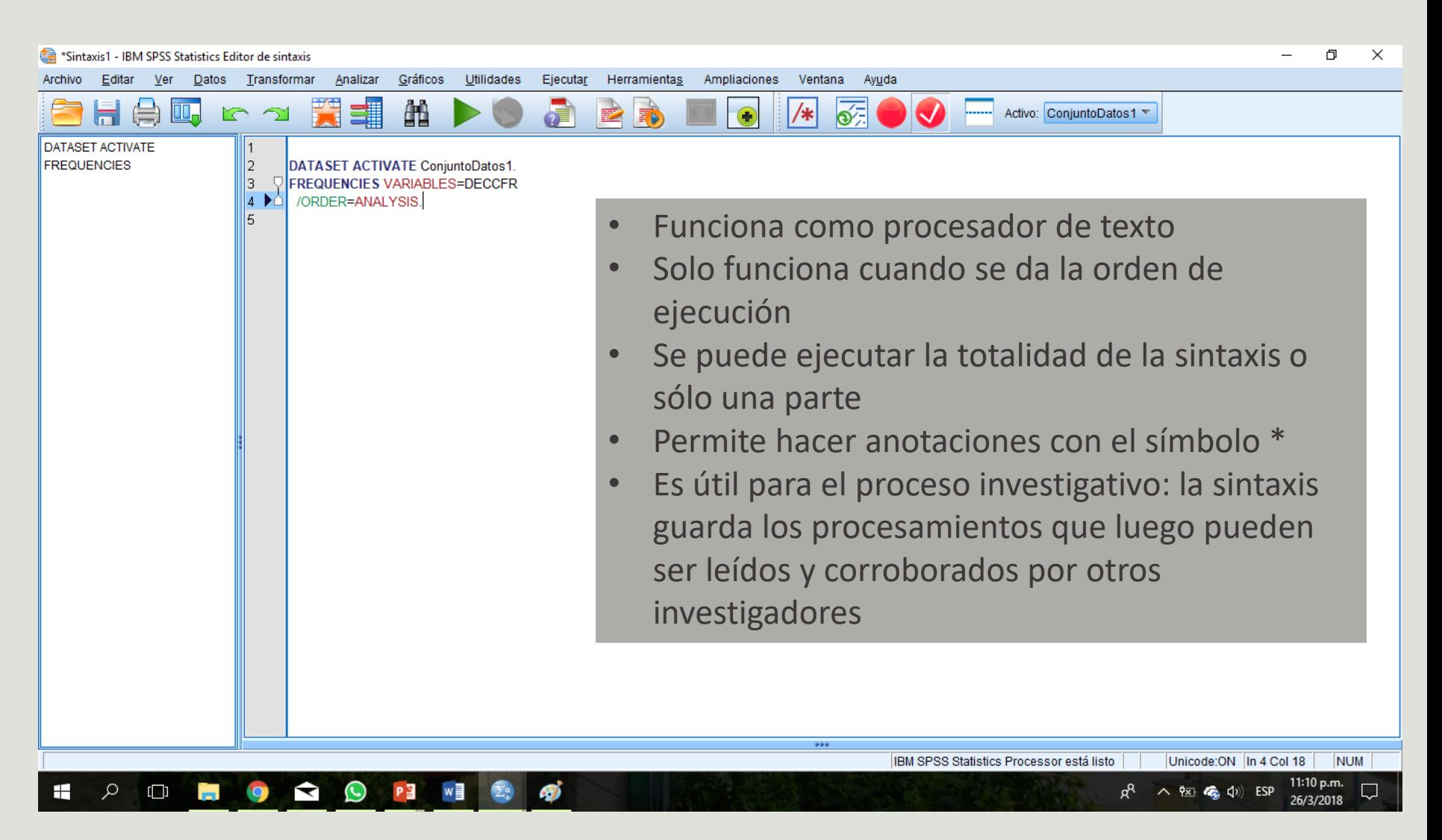

### Abriendo bases de datos (I)

### • Archivo -> abrir -> datos (buscar el archivo con extensión

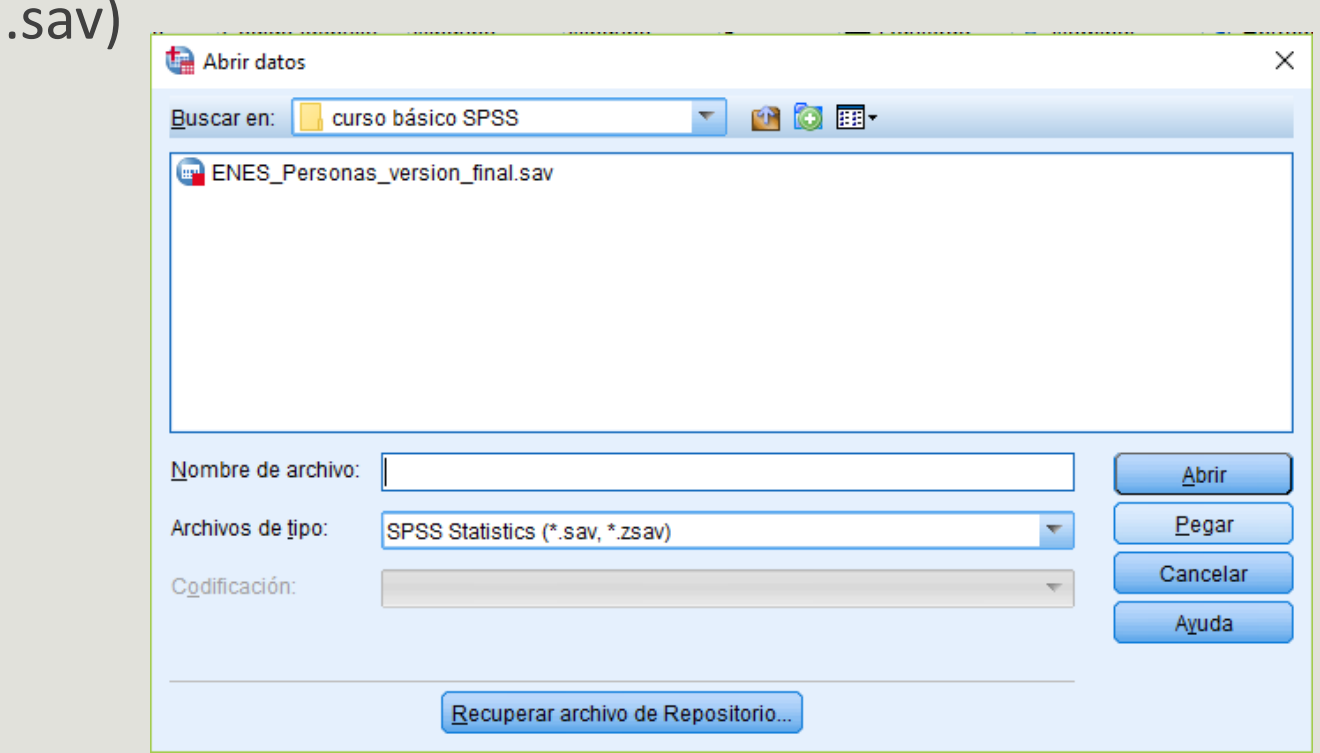

### Abriendo bases de datos (II)

#### • Abrir base -> Pasar por el asistente de importación (EPH)

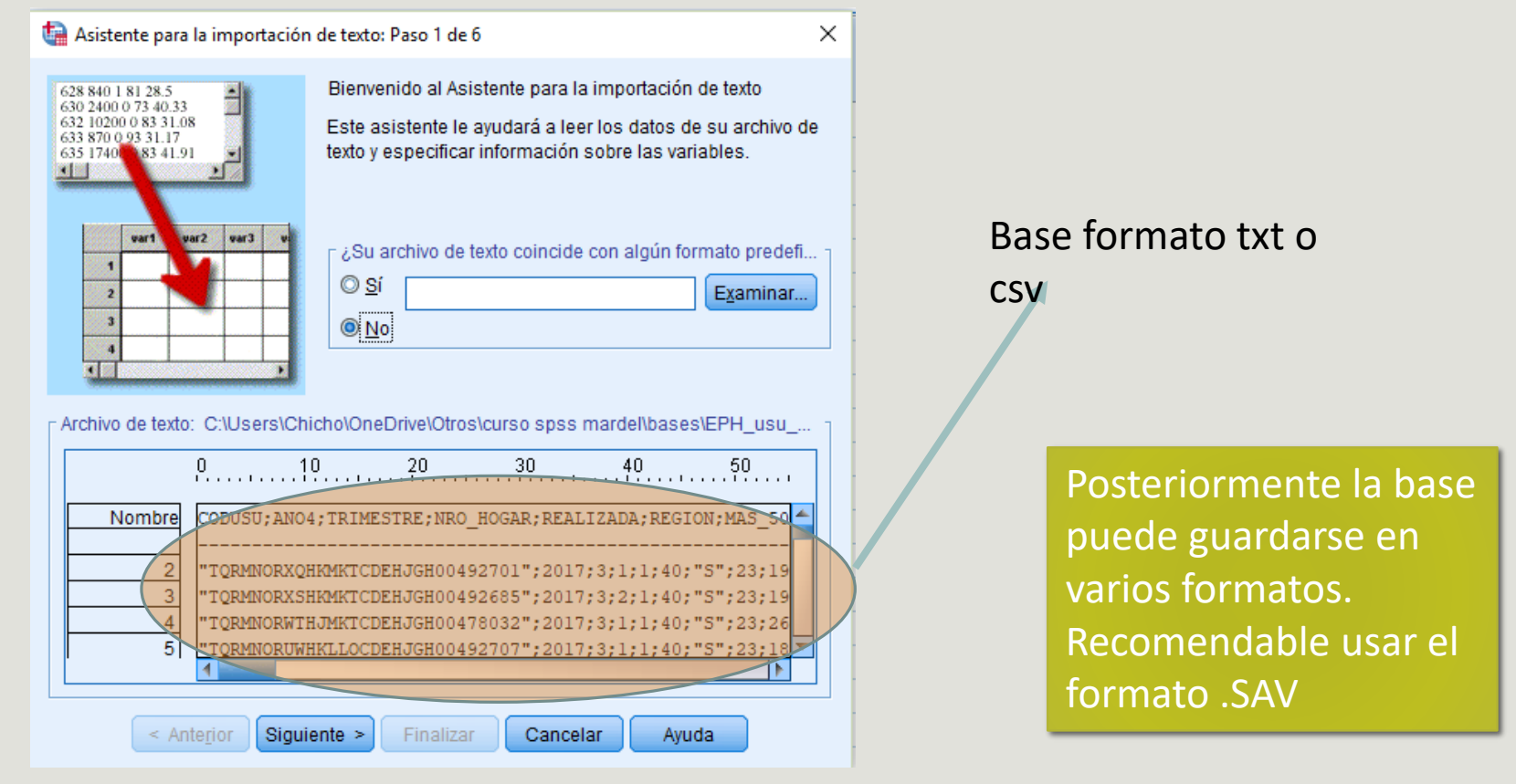

## Definir propiedades de variables (I)

#### Desde el editor de datos vista de variables

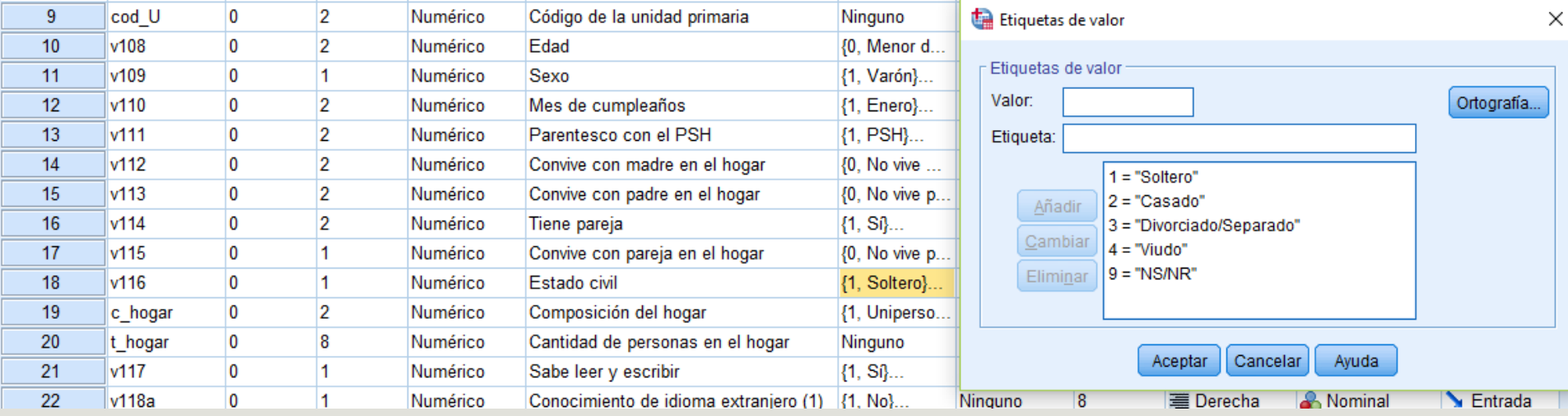

 Puedo copiar y pegar etiquetas de categorías que se repiten en sucesivas variables (ej: Origen de ingresos por beneficio social)

## Definir propiedades de variables (II)

#### Puedo editar las variables y sus categorías desde el comando:

Datos -> Definir propiedades de variables

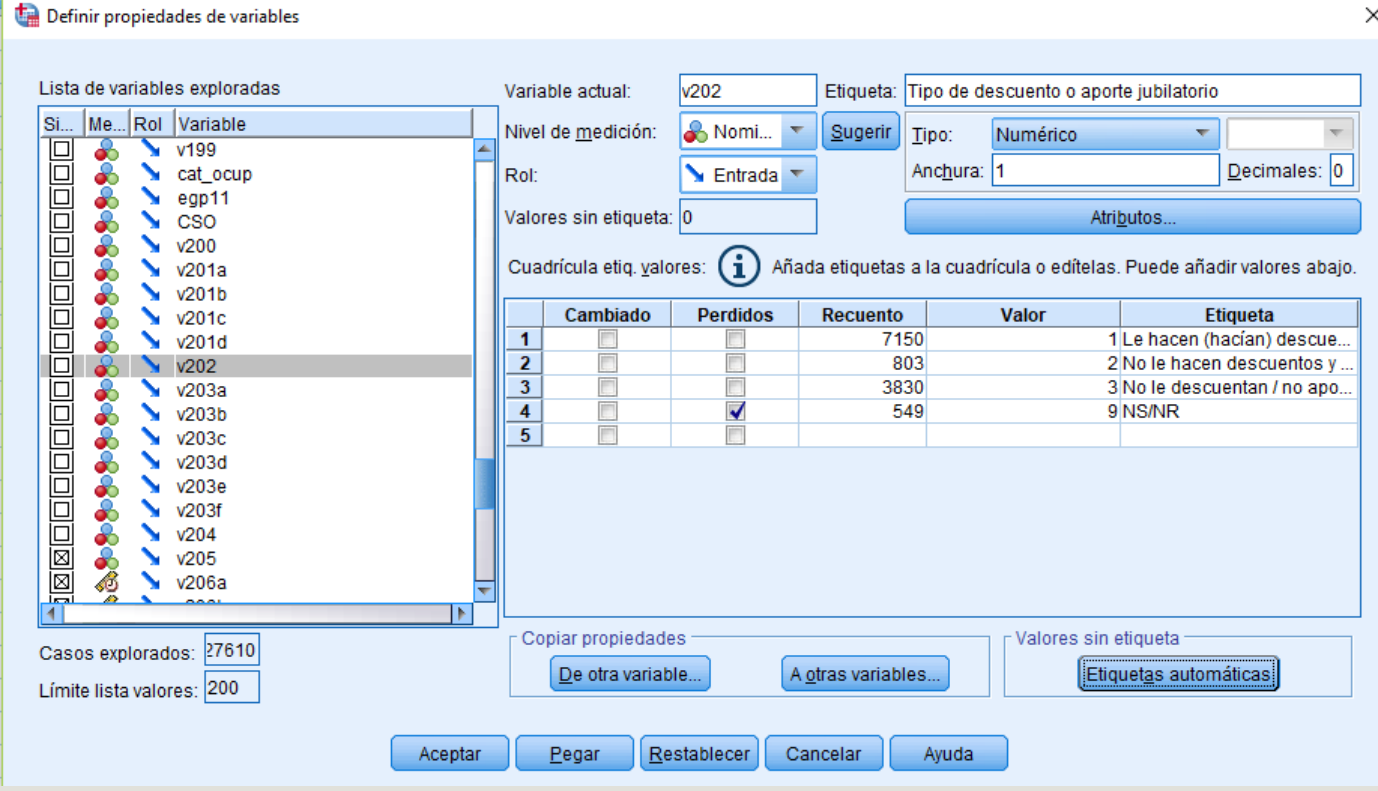

### Algunas cuestiones a recordar

#### **Operadores relacionales**

#### **• Operadores lógicos**

- = Igual > Mayor que >= Mayor o igual a < Menor que
- <= Menor o igual a
- $\sim$ = Distinto a

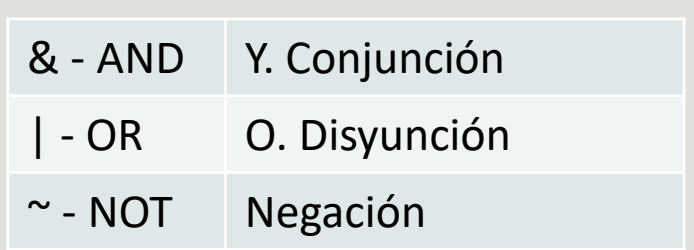

### Seleccionar casos

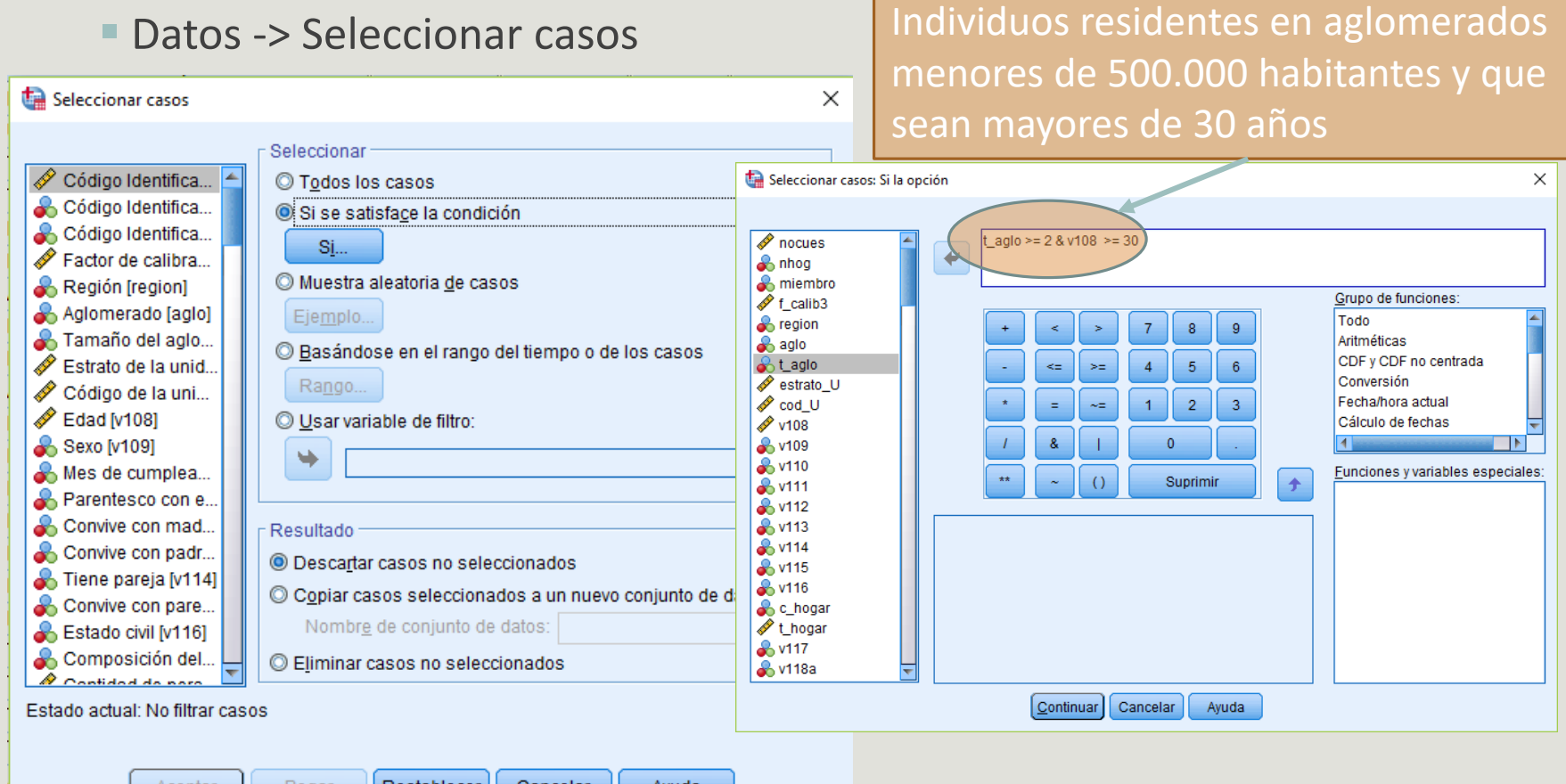

Aceptar

Ayuda

### Recodificar variables

- Permite la agrupación de categorías de las variables
- Permite hacer la recategorización en la misma variable o en una distinta
- Transformar -> Recodificar en distinta variable

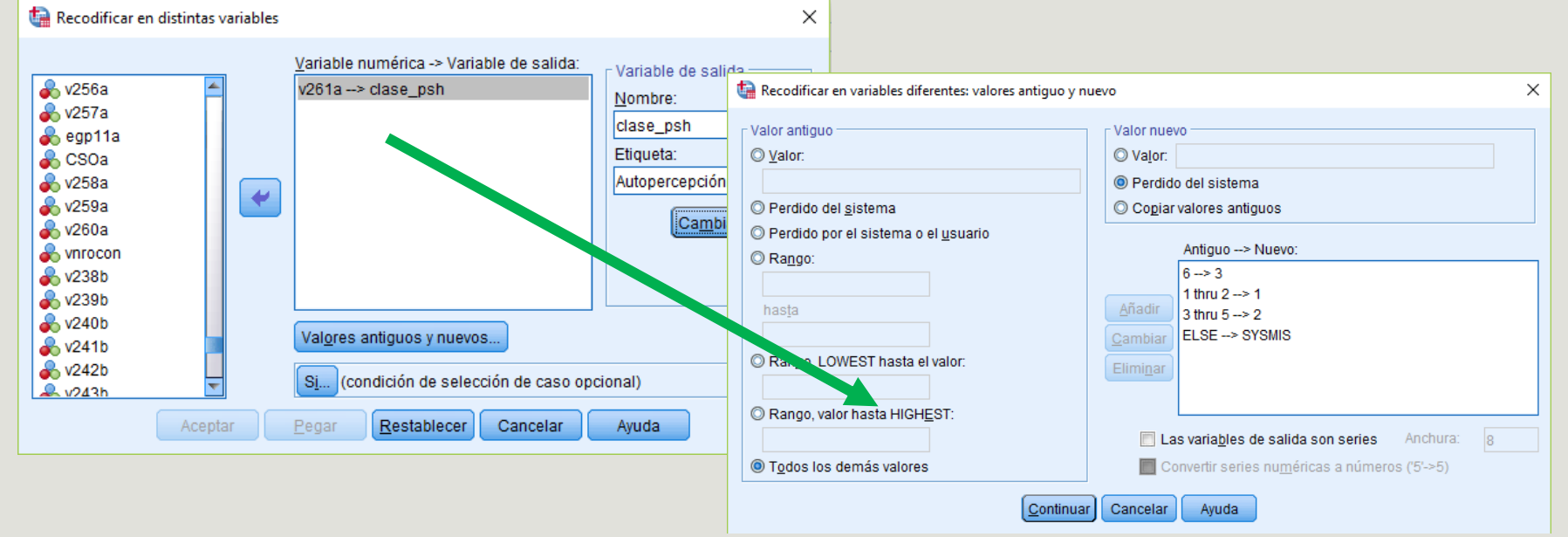

## Calcular variables (I)

- Permite construir una nueva variable a partir de operaciones lógicas, relacionales y/o aritméticas
- Transformar -> Calcular variable

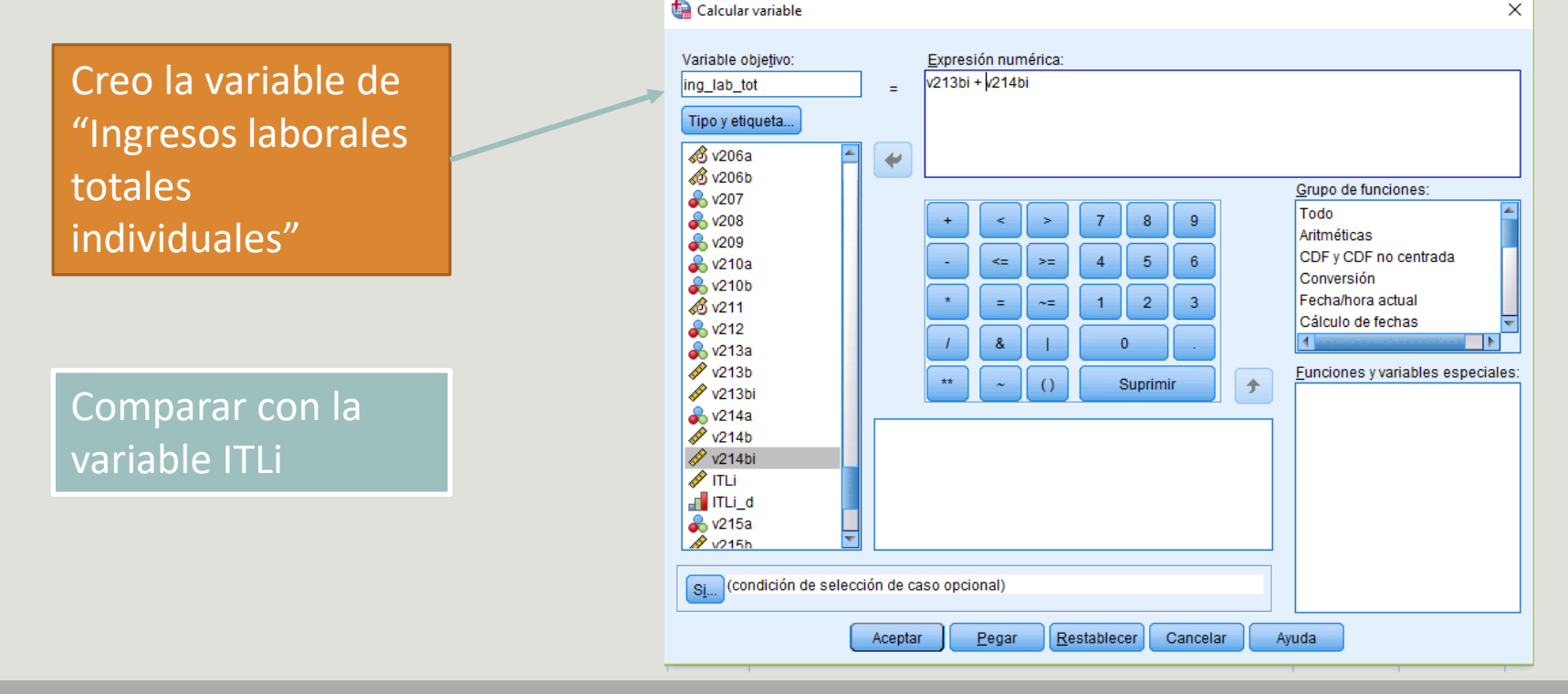

## Calcular variables (II)

- Queremos construir una variable que distinga a aquellos individuos en función de su capacidad de conectividad
- Utilizaremos las variables v88 (celular) y v94 (servicio de internet)

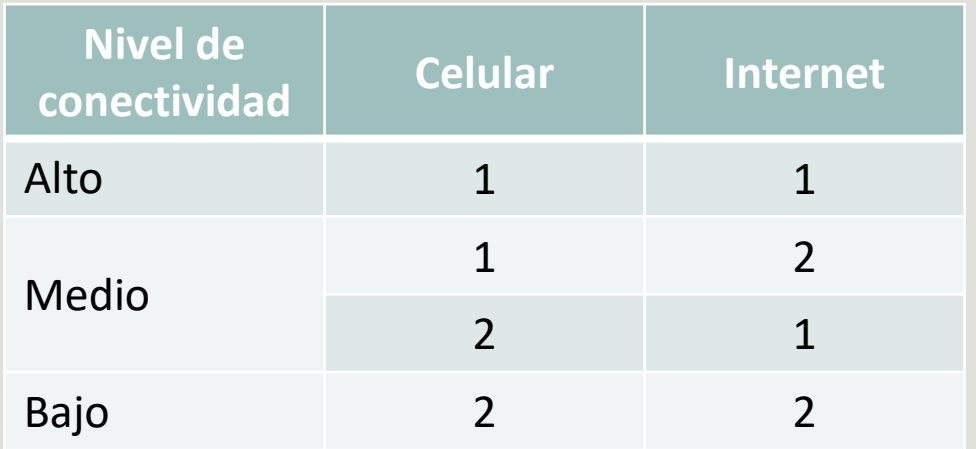

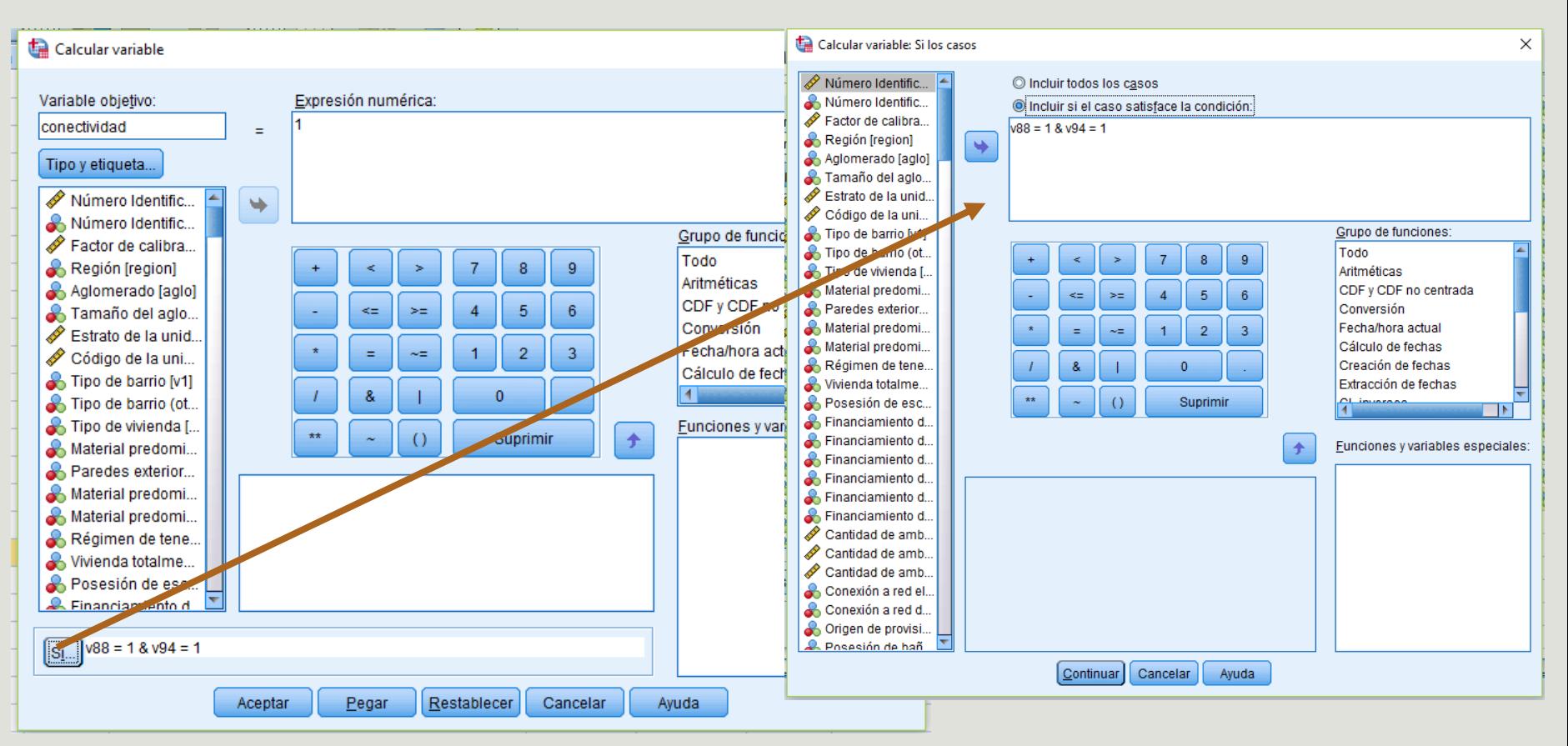

Luego debería trabajarse por sintaxis:

IF (v88 = 1 & v94 = 1) conectividad=1. IF  $(v88 = 2 \& v94 = 1)$  conectividad=2. IF (v88 = 1 & v94 = 2) conectividad=2. IF (v88 = 2 & v94 = 2) conectividad=3. EXECUTE.

### Estadísticos descriptivos(I)

#### Variables nominales u ordinales: análisis de frecuencias

#### Analizar -> Estadísticos descriptivos -> Frecuencias

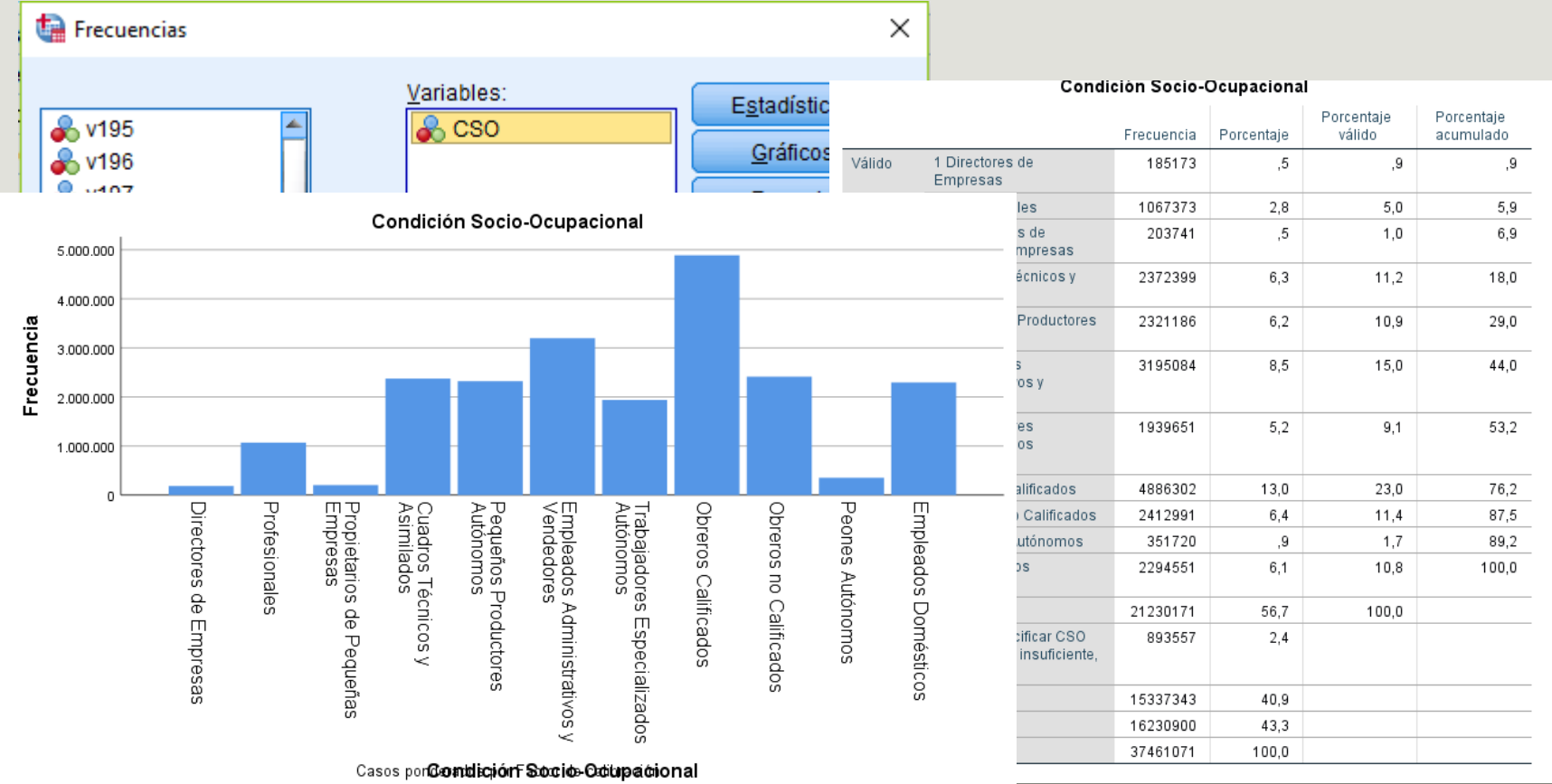

## Estadísticos descriptivos (II)

- Utilizada principalmente para variables de tipo intervalar o de razón.
- Hay dos opciones para trabajar: Analizar -> Estadísticos descriptivos -> Descriptivos / Explorar

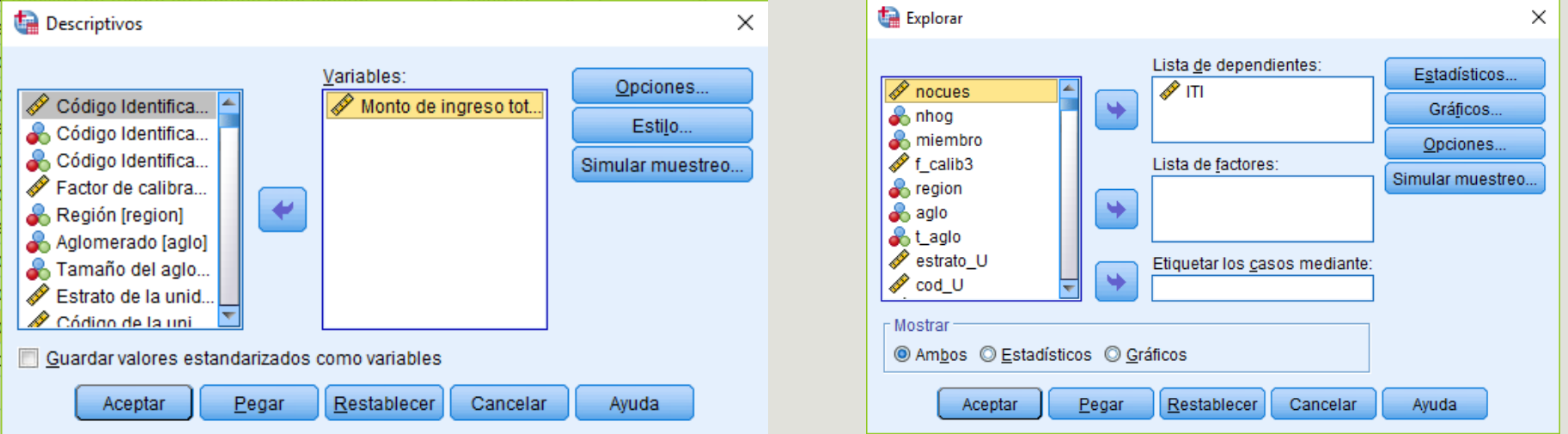

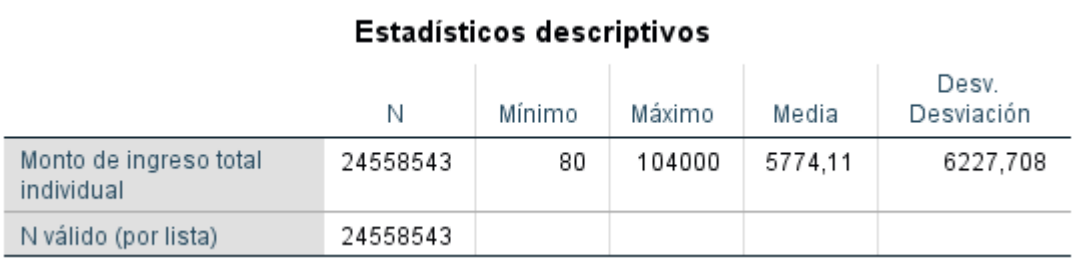

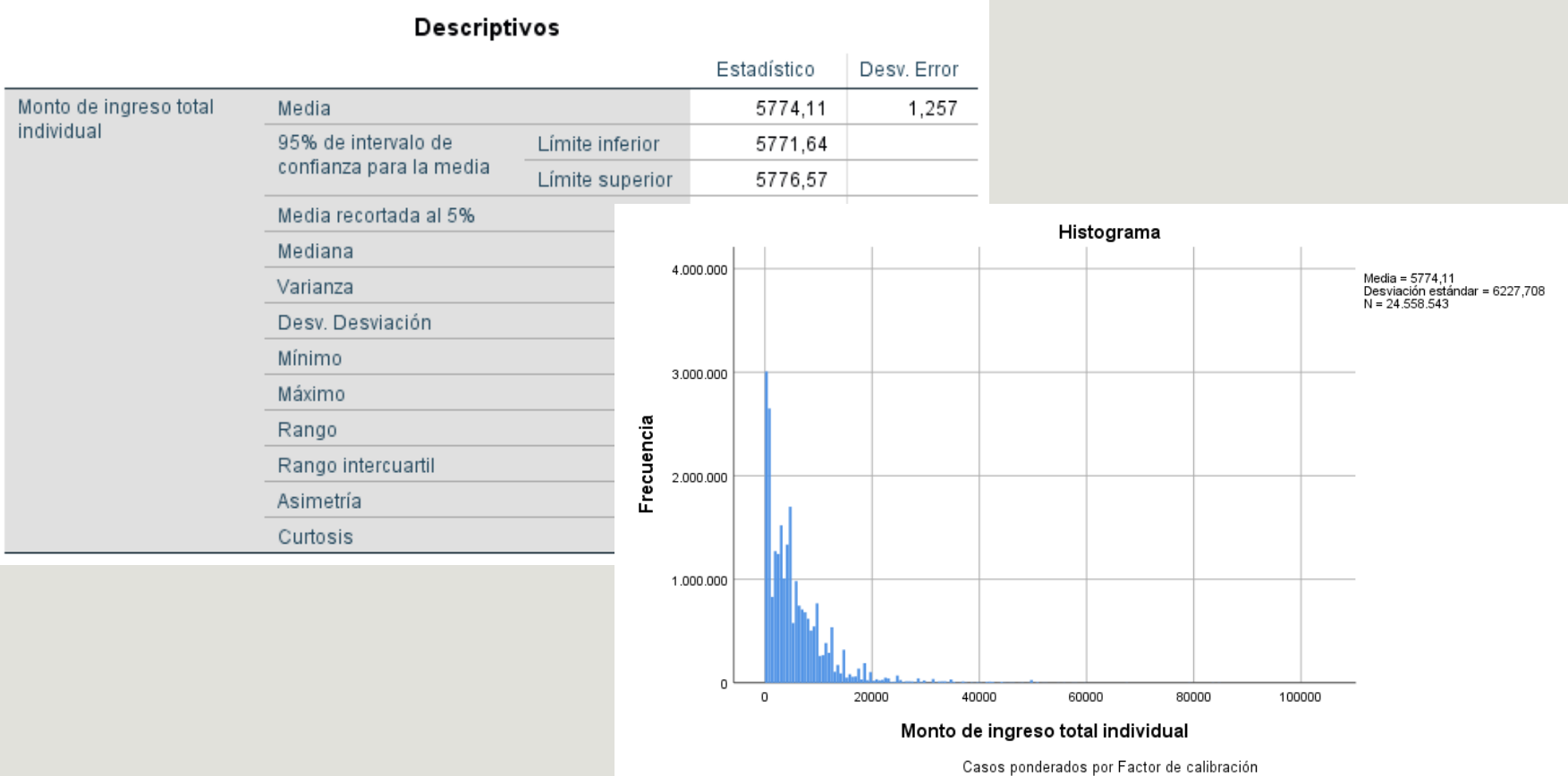

### Estadísticos descriptivos (III)

 Cuando queremos realizar un "cruce" entre dos o más variables debes recurrir al comando "tablas cruzadas"

Analizar -> Estadísticos descriptivos -> Tablas cruzadas

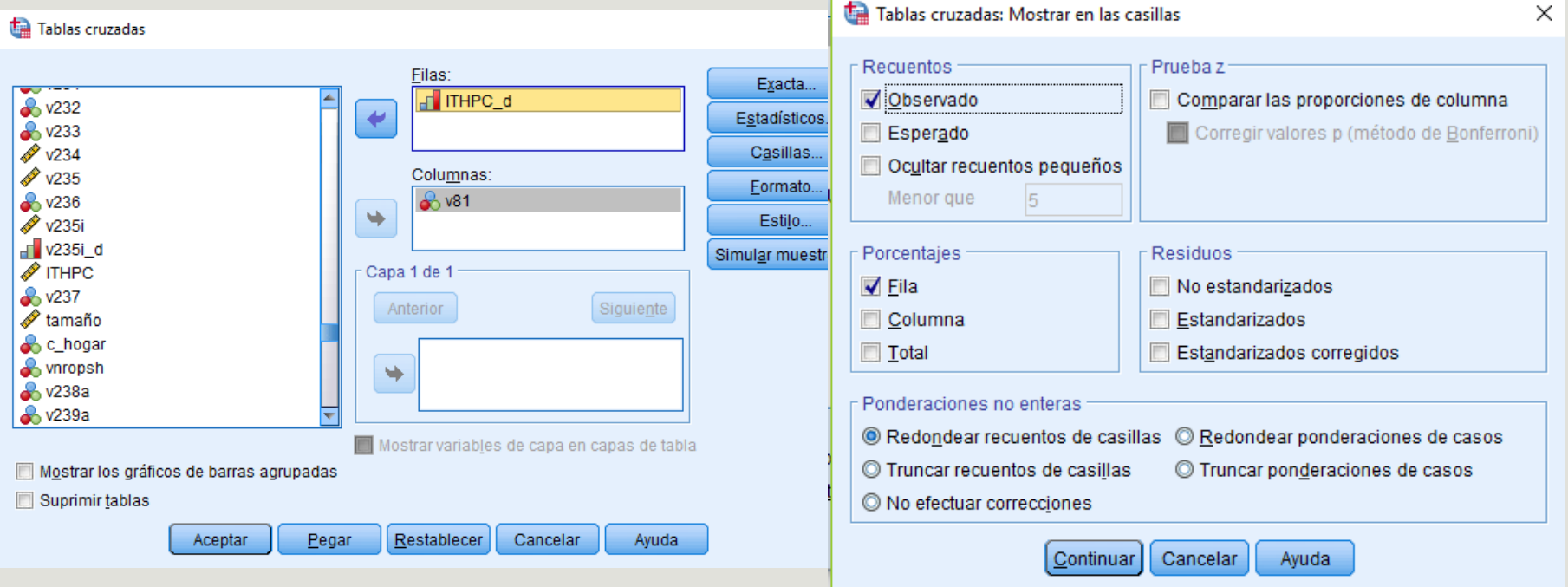

#### Tabla cruzada Grupos decílicos de ingreso total del hogar (imputado) per cápita\*Bienes del hogar: Casa/departamento de fin de semana o vacaciones

#### Recuento

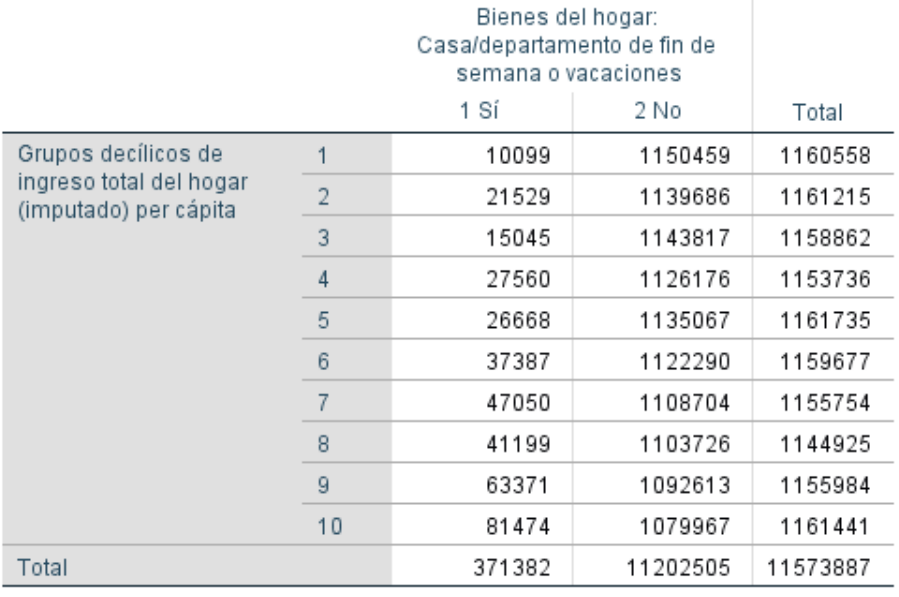

#### Tabla cruzada Grupos decílicos de ingreso total del hogar (imputado) per cápita\*Bienes del hogar: Casa/departamento de fin de semana o vacaciones

% dentro de Grupos decílicos de ingreso total del hogar (imputado) per cápita

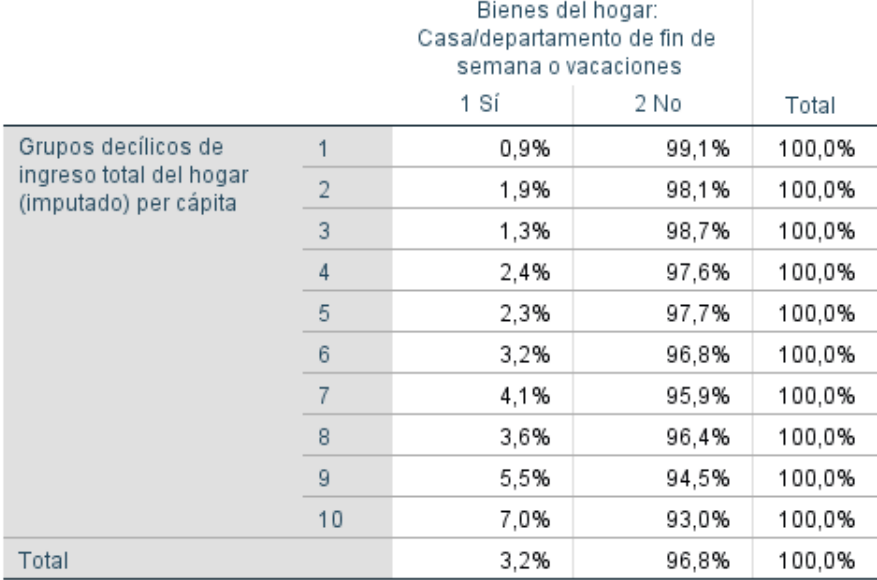

Frecuencias absolutas **Porcentages por fila** 

### Tablas personalizadas

 Comando flexible que permite la construcción de tablas univariadas, bivariadas o multivariadas que combinen distinta información en sus celdas.

■ Analizar -> Tablas -> Tablas personalizadas

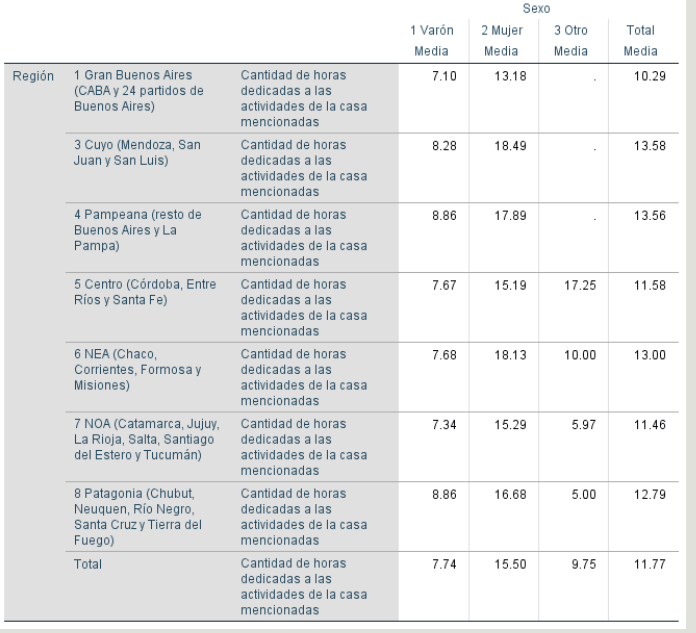

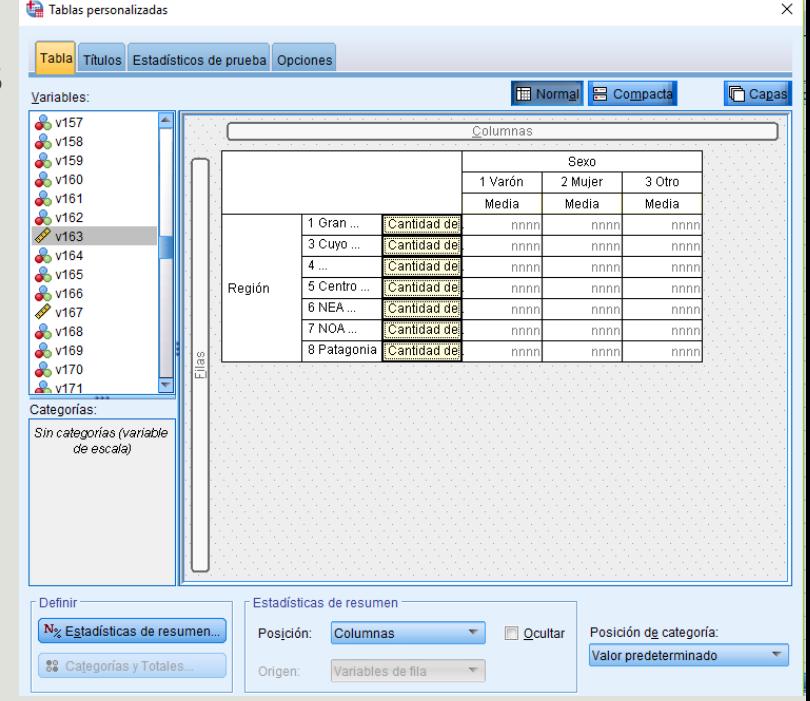